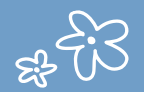

### **ACCEDERAU TELESERVICE**

1 / Je me connecte à mon compte ENT avec mes codes éduconnect. Si je n'y arrive pas, je suis le tuto "Comment me connecter ?" accessible sur le site du collège.

2 / Une fois connecté à mon compte ENT je clique sur "Scolarité" puis sur "Téléservices familles " Dans l'ENT/Scolarité/Pronote

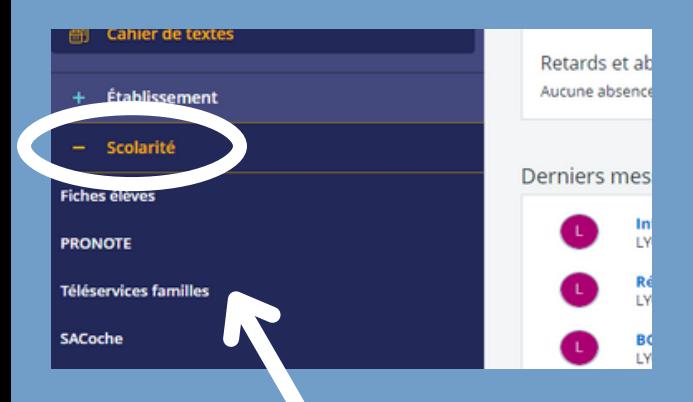

## **Accéder à Pronote**

Avec un ordinateur, en passant par mon compte ENT accessible depuis le site du collège :

#### [https://pierre-et-marie-curie.mon](https://pierre-et-marie-curie.mon-ent-occitanie.f/)ent-occitanie.f

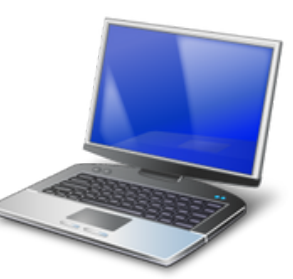

Par téléphone en téléchargeant l'application pronote

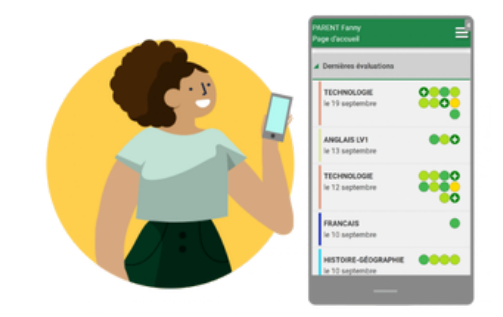

**Pour m'aider à me connecter, je lis le tuto "Comment me connecter ?"**

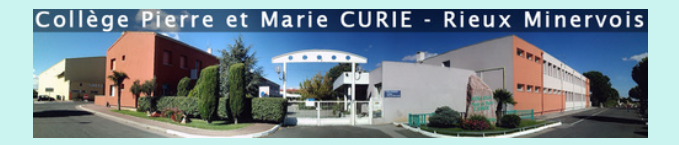

# **A QUOI SERT MON COMPTE ENT ?**

Il s'agit d'un compte unique que vous pouvez gérer et créer de manière autonome (récupération du mot de passe ou de votre identifiant perdu par SMS) et qui a l'avantage d'offrir le rattachement de TOUS vos enfants scolarisés. Ce compte vous permet de :

#### **ACCEDERA PRONOTE**

PRONOTE est un logiciel de gestion de la scolarité de votre enfant au collège. Vous y trouverez toutes les informations utiles pour suivre sa scolarité, il est donc important de le consulter très régulièrement.

#### **ACCEDER AUTEURSERVICE**

Afin effectuer toutes vos démarches liées à la scolarité de votre enfant : demande de bourse, orientation, affectation, inscription au lycée, accès au livret scolaire de votre enfant avec tous les bilans du CP jusqu'à la terminale.

## **SUIVRE LA SCOLARITE DE SON ENFANT SURPRONOTE**

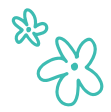

Pronote est un outil essentiel dans votre quotidien, il vous permet de suivre la scolarité de votre enfant, ce qu'il a vu en classe, ce qu'il a à faire (ses devoirs), ses retards ou ses éventuelles punitions, mais aussi ses évaluations et ses niveaux de maîtrise de compétences.

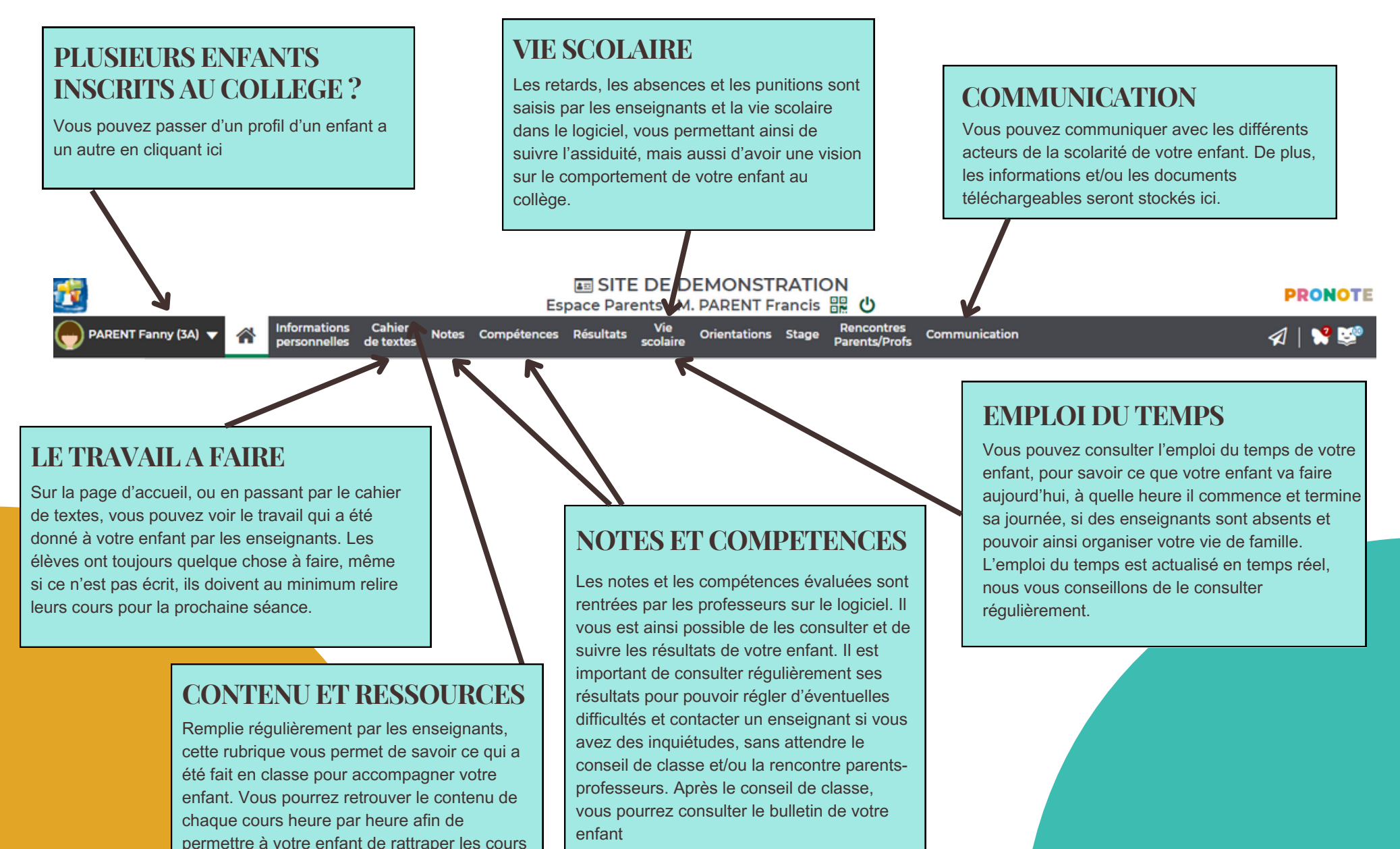

lors d'une absence ou d'un retard.

#### **[Démonstration](https://demo.index-education.net/pronote/parent.html)**